## Una Guía de Palabras Clave y Códigos UNSPSC:

Lo que utilizan los compradores estatales para encontrar su negocio y ofrecerle trabajo

Una vez que registre su negocio y reciba su certificación [SB o DVBE](https://www.dgs.ca.gov/PD/Services/Page-Content/Procurement-Division-Services-List-Folder/Certify-or-Re-apply-as-Small-Business-Disabled-Veteran-Business-Enterprise) en [caleprocure.ca.gov](http://caleprocure.ca.gov/), debe revisar su perfil de registro y certificación para actualizar sus palabras clave y su Código Estándar de Productos y Servicios de las Naciones Unidas (UNSPSC) para que los compradores estatales puedan encontrar su negocio y solicitar una cotización.

## ¿Qué es una palabra clave?

DGS

Las palabras clave describen productos o servicios, como *concreto, ambiental, o legal*. Los compradores pueden encontrar su negocio a través de búsquedas de palabras clave; piense cómo alguien podría buscar en la web para encontrar su negocio.

## ¿Qué es un código UNSPSC?

Un código UNSPSC es un código de ocho dígitos que se utiliza para identificar productos o servicios.

STATE OF CALIFORNIA

**OFFICE OF SMALL BUSINESS** AND DISABLED VETERAN BUSINESS ENTERPRISE SERVICES

Cada código forma parte de una jerarquía con cuatro niveles. Cada nivel está determinado por dos, cuatro, seis u ocho dígitos, con todos los dígitos restantes como ceros. Los productos o servicios identificados por el código se vuelven más específicos en niveles inferiores. Vea el ejemplo a continuación:

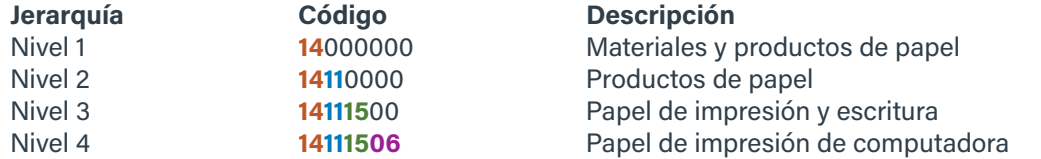

El código de nivel uno solo especifica los dos primeros dígitos con los seis dígitos restantes como ceros y describe un amplio grupo de productos. El código de nivel cuatro especifica los ocho dígitos y describe un producto muy específico. Los compradores suelen buscar productos y servicios con códigos de nivel 3 y nivel 4.

## Consejos para usar Palabras Clave y Códigos UNSPSC

Incluya las palabras clave y los códigos UNSPSC en su perfil de certificación para mostrar qué productos y servicios ofrece.

• Actualice estos códigos UNSPSC en [caleprocure.ca.gov](http://caleprocure.ca.gov/) iniciando sesión, haciendo clic en su nombre de usuario, haciendo clic en View Certification Profile y después, haciendo clic en Amend Application. Haga clic en Save and Continue en cada página hasta que llegue a Other.

Si incluye un código UNSPSC de nivel 3, también incluya los códigos de nivel 4 relevantes de esa categoría. Del mismo modo, si incluye un código de nivel 4, debe incluir su código primario de nivel 3.

Introduzca palabras clave individualmente, no como una lista o una frase.

Incluya sinónimos y variaciones de palabras; escriba copia (copy) y copiadora (copier), o basura (trash) y desperdicios (waste).

Incluya las categorías generales de productos y servicios, pero si vende marcas especializadas, incluya esas también.

Consulte los perfiles de certificación de las empresas de su industria en [Cal eProcure Supplier Search](https://www.caleprocure.ca.gov/pages/PublicSearch/supplier-search.aspx) y vea past [purchases](https://caleprocure.ca.gov/pages/public-search.aspx) en la base de datos de adquisiciones anteriores del estado para obtener orientación sobre qué palabras clave y códigos UNSPSC usar.

Examine los códigos UNSPSC que puede incluir en [dgsapps.dgs.ca.gov/PD/UNSPSCSearch.](http://dgsapps.dgs.ca.gov/PD/UNSPSCSearch)

En su solicitud, usted puede recibir notificaciones de adquisiciones que se encuentran bajo ciertos códigos UNSPSC. Esta lista es diferente de la lista de códigos UNSPSC que los compradores pueden ver en su perfil.

• Actualice sus notificaciones en [caleprocure.ca.gov](http://caleprocure.ca.gov/) iniciando sesión, haciendo clic en su nombre de usuario y seleccionando Manage Notifications.